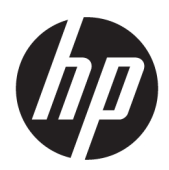

คู่มื่ออ้างอิงฮาร์ดแวร์

HP Elite Slice

© Copyright 2016 HP Development Company, L.P.

ข้อมูลที่ระบุไว้ ในที่นี้อาจมีการเปลี่ยนแปลงได้โดยไม่ต้อง แจ้งให้ทราบล่วงหน้า การรับประกันของผลิตภัณฑ์และ บริการของ HP จะปรากฏอยู่ในประกาศการรับประกัน อย่างชัดเจนที่จัดส่งให้พร้อมกับผลิตภัณฑ์และบริการดัง กล่าวเท่านั้น ข้อความในที่นี้จะไม่มีผลเป็นการรับประกัน เพิ่มเติมใดๆ ทั้งสิ้น HP จะไม่รับผิดชอบต่อความผิด พลาดหรือการขาดหายของข้อมูลด้านเทคนิคหรือเนื้อหา ของเอกสารนี ้

พิมพ์ครั้งที่หนึ่ง: มิถุนายน 2559

หมายเลขภาȀผนวกของเอกสาร: 900063-281

#### **ขอสังเกตเฉพาะสินȀ ้ ้า**

คู่มือฉบับนี้อธิบายคุณสมบัติที่มีทั่วไปในรุ่นส่วนใหญ่ คณลักษณะบางอย่างอาจไม่พร้อมใช้งานบน คอมพิวเตอร์ของคุณ

#### **เงื่อนไขและข้อกำหนดของซอฟต์แวร์**

หากคุณติดตั้ง คัดลอก ดาวน์โหลด หรือใช้งาน ผลิตภัณฑ์ซอฟต์แวร์ ใดๆ ที่ติดตั้งไว้ ในคอมพิวเตอร์ เครื่องนี้ แสดงว่าคุณตกลงที่จะปฏิบัติตามเงื่อนไขของ ข้อตกลงการอนุญาตใช้งานสำหรับผู้ใช้ (EULA) ของ HP หากคุณไม่ยอมรับเงื่อนไขของใบอนุญาตใช้งาน วิธีแก้ ไข เพียงอย่างเดียวที่คุณจะทำได้ก็คือ ส่งคืนผลิตภัณฑ์ ทั้งหมดที่ไม่ได้ใช้งาน (ฮาร์ดแวร์และซอฟต์แวร์) ่ ภายใน 14 วันเพื่อขอรับเงินคืน โดยจะต้องเป็นไปตาม นโยบายการคืนเงินของผู้จัดจำหน่ายของคุณ

หากต้องการข้อมูลเพิ่มเติมหรือขอรับเงินค่า คอมพิวเตอร์คืนเต็มจำนวน โปรดติดต่อผู้จัดจำหน่าย ของคุณ

# **่เกี่ยวกับคู่มือนี้**

คู่มือฉบับนี้ให้ข้อมูลทั่วไปเกี่ยวกับการอัพเกรด HP Elite Slice

 $\bigwedge$  คำ**เตือน!** ข้อความในลักษณะนี้หมายถึงการไม่ปฏิบัติตามอาจเป็นผลให้เกิดการบาดเจ็บหรือเสียชีวิต

\_⁄<u>i\</u> ข้อควรระวัง: ข้อความในลักษณะนี้หมายถึงการไม่ปฏิบัติตามอาจเป็นผลให้เกิดความเสียหายต่ออุปกรณ์หรือสูญเสียข้อมูล

**หมายเหตุ:** ข้อความที่ปรากฏในลักษณะนี้หมายถึงข้อมูลเพิ่มเติมที่สำคัญ

# สารบัญ

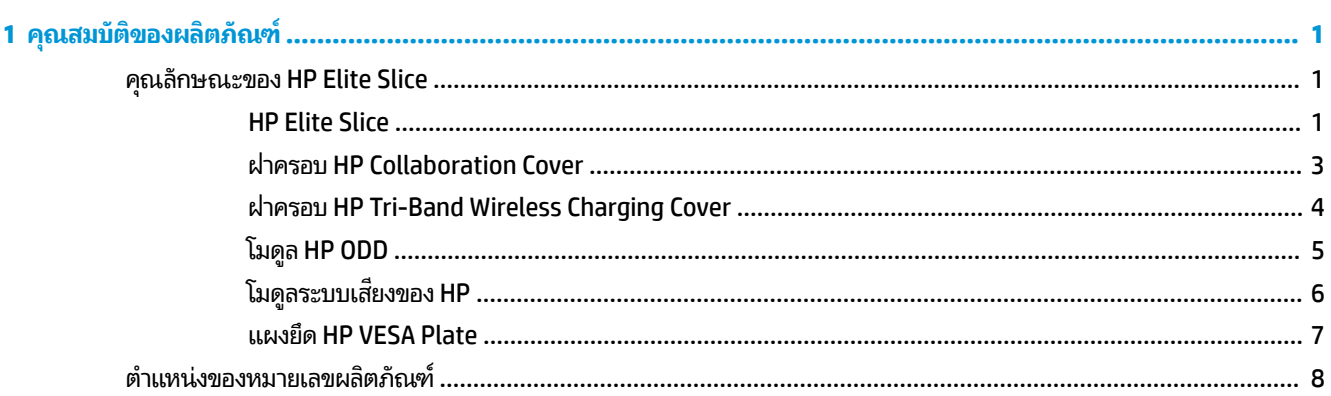

### 2 ติดตั้ง

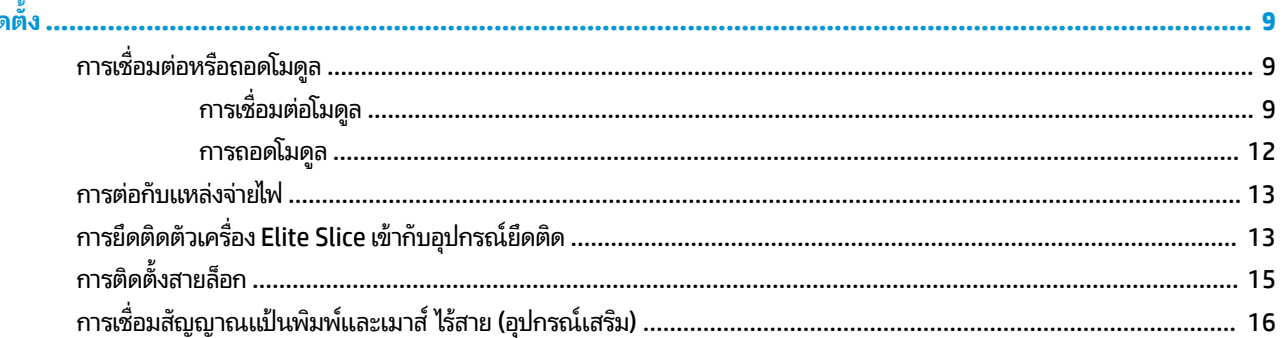

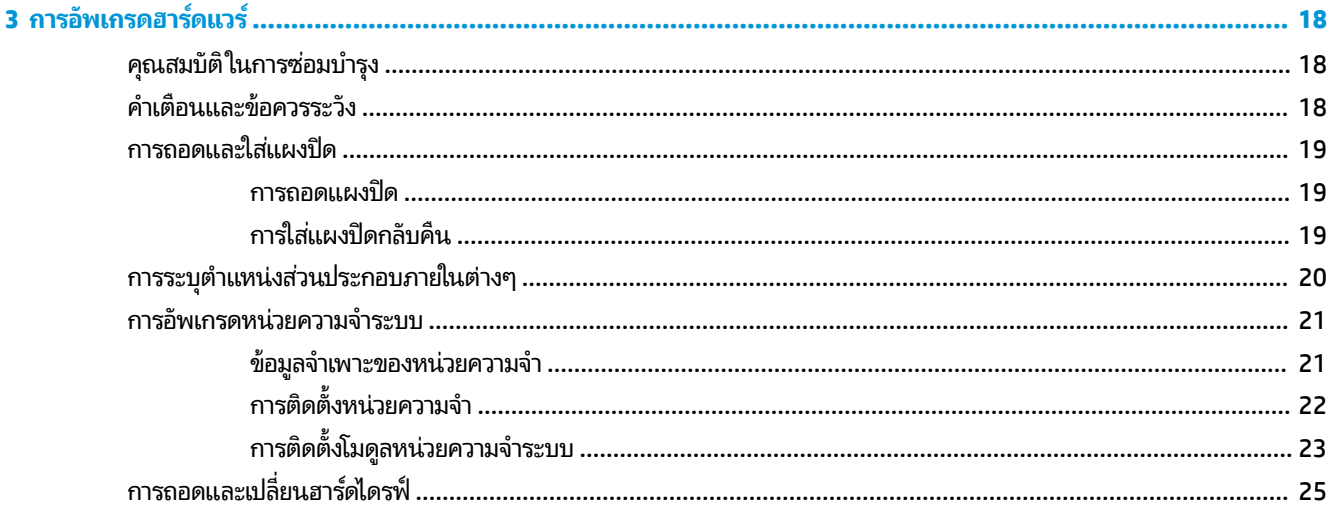

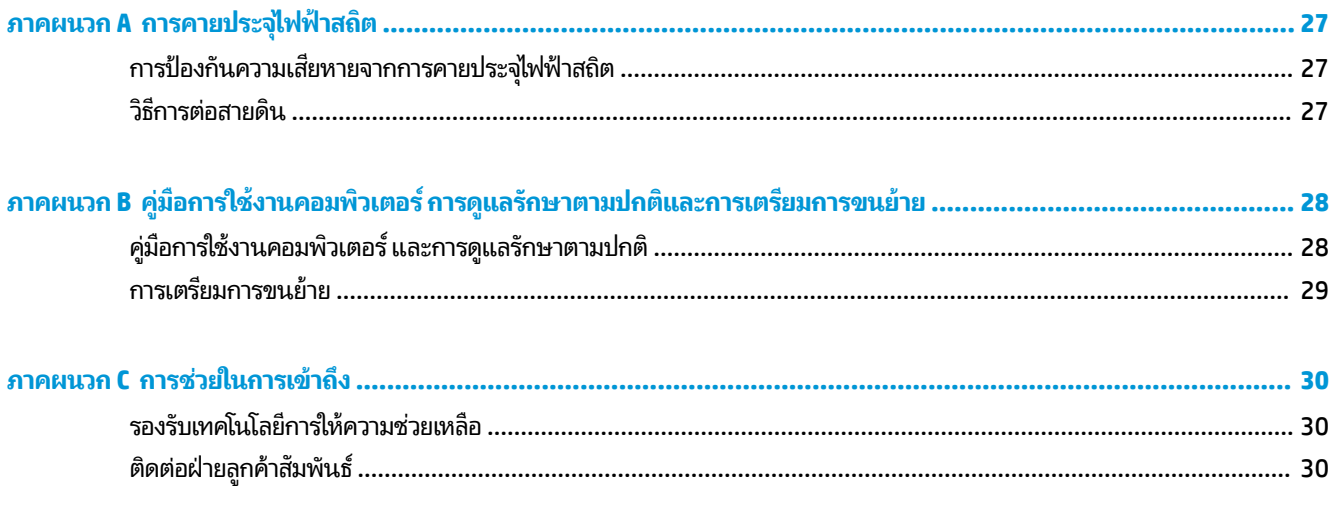

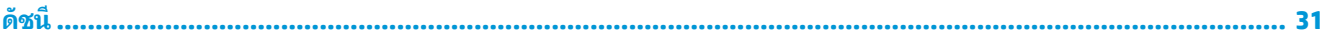

### <span id="page-6-0"></span>**1 Ȁ ณสมบ ั ต ิ ของผȡ ิ ตภ ั ณȍ ุ**

#### **Ȁ ณȡักษณะของ HP Elite Slice ุ**

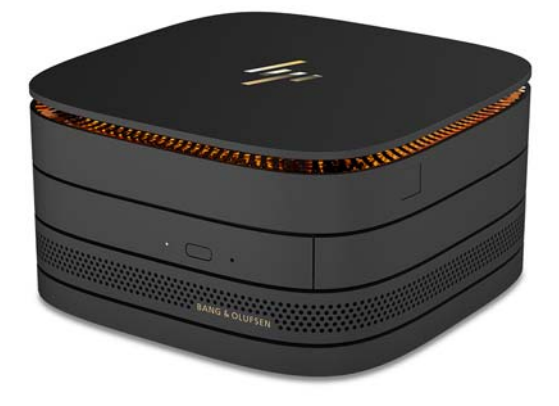

### **HP Elite Slice**

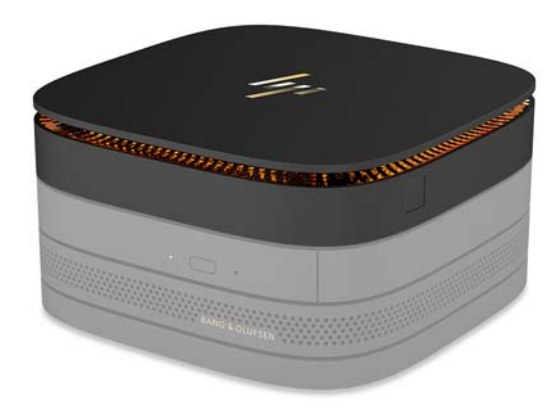

Elite Slice เป็นโมดูลพื้นฐาน ซึ่งถือเป็นโมดูลหลักที่สำคัญ โดย Elite Slice ยังรองรับอุปกรณ์เสริมซึ่งเป็นตัวอ่านลายนิ้วมือแบบ เต็มนิ้ว: ใช้วิธีการวางนิ้วมือบนตัวอ่าน แทนการรูดนิ้วมือไปกับตัวอ่าน ซึ่

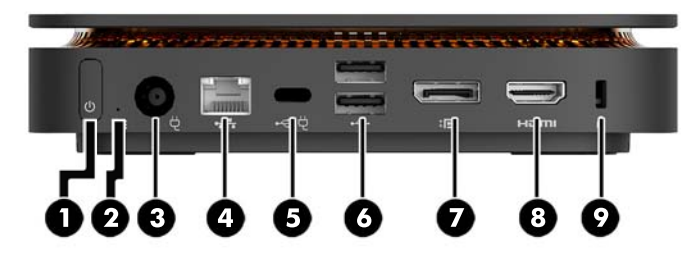

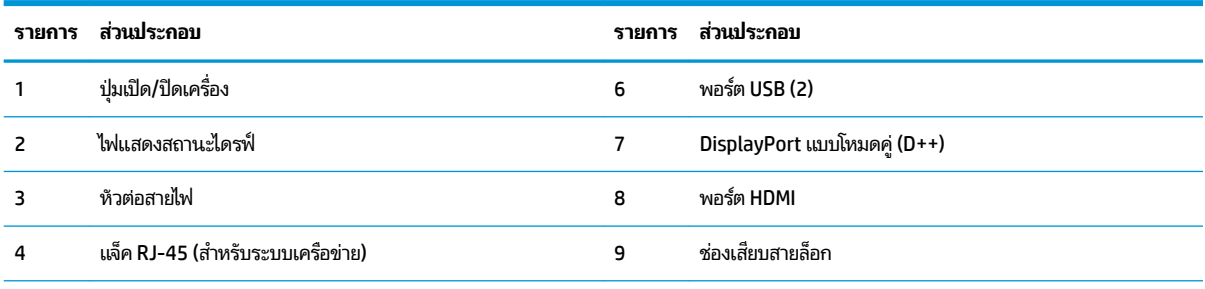

5 พอรต์ USB Type-C

กำลังไฟขาเข้า 60 W, DisplayPort

กำลังไฟขาออก 15 W

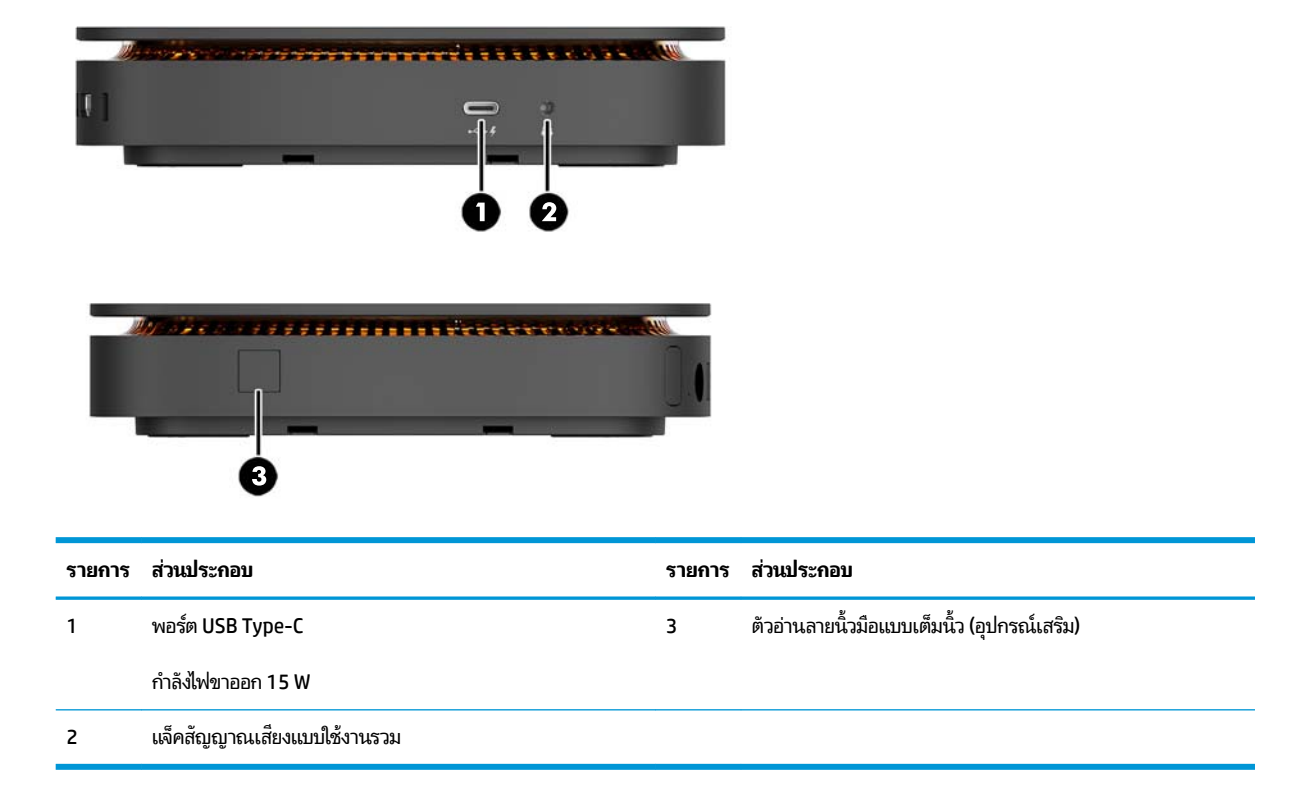

### <span id="page-8-0"></span>**ฝาȀรอบ HP Collaboration Cover**

คุณสามารถสั่งซื้ออุปกรณ์เสริม HP Collaboration Cover เพื่อใช้งานร่วมกับ Elite Sliceได้ โดยฝาครอบเพื่อการประชุมผ่านเสียง ดังกล่าวช่วยในการสื่อสารแบปไร้สายกับปุ่มระบบสัมผัสแบบ capacitive เพื่อใช้กับการประชุมผ่านเสียง ทั้งนี้ฝาครอบดังกล่าวไม่มี ลำโพงหรือไมโครโฟนติดมาด้วย โดยลำโพงและไมโครโฟนนั้นจะอยู่ในโมดูลระบบเสียงของ HP ซึ่งจำหน่ายแยกต่างหาก

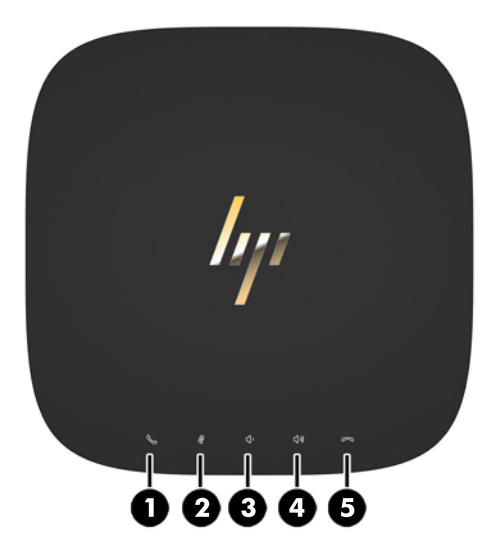

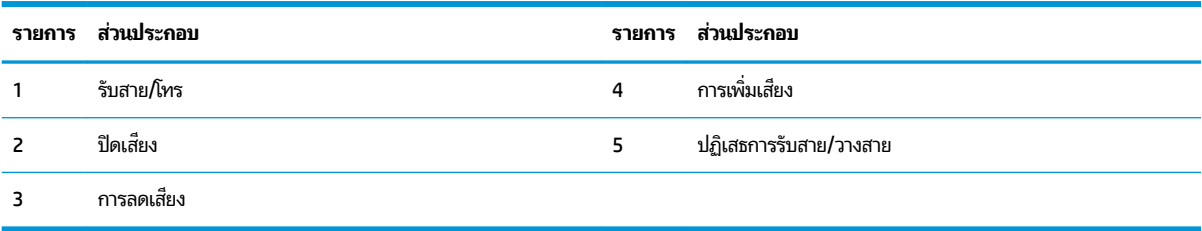

### <span id="page-9-0"></span>**ฝาȀรอบ HP Tri-Band Wireless Charging Cover**

คุณสามารถสั่งซื้ออุปกรณ์เสริม HP Tri-Band Wireless Charging Cover เพื่อใช้งานร่วมกับ Elite Slice ได้ โต การชารัจดังกล่าวมอบพื้นที่สำหรับการชารัจแบบไร้สายเพื่อใช้งานร่วมกับอุปกรณ์ที่รองรับการชารัจแบบไร้สาย โดยรองรับเทคโนโลยี การชาร์จภายใต้มาตรฐานต่างๆ ได้แก่ Qi, PMA และ A4WP

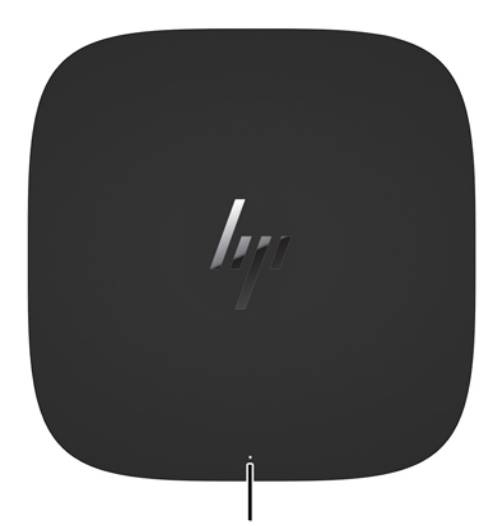

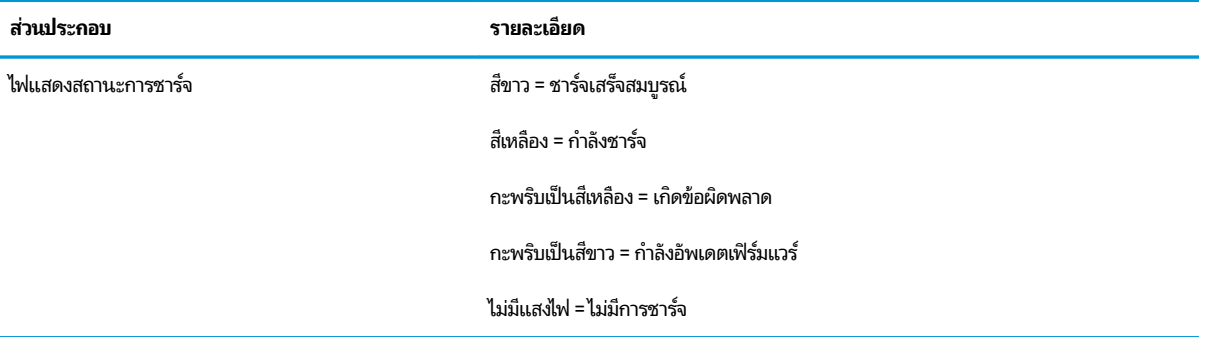

### <span id="page-10-0"></span>**โมดูȡ HP ODD**

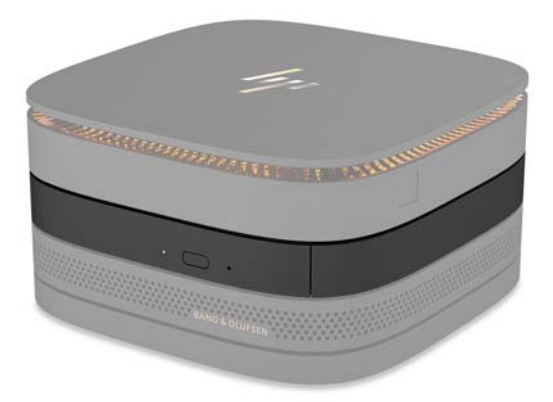

โมดูล HP ODD เป็นอุปกรณ์เสริมสำหรับเพิ่มคุณสมบัติทางด้านไดรฟ์ออปติคอล โด กับ Elite Sliceได้ตามกำลังของแหล่งจ่ายไฟและจำนวนของโมดูลที่มี[การ](#page-14-0)จ่ายไฟเลี้ยงทั้งหมด สำหรับข้อมูลเพิ่มเติม โปรดดูที่ <u>การ</u> <u>เชื่อมต่อหรื[อถอดโมด](#page-14-0)ูล ในหน้า **9**</u>

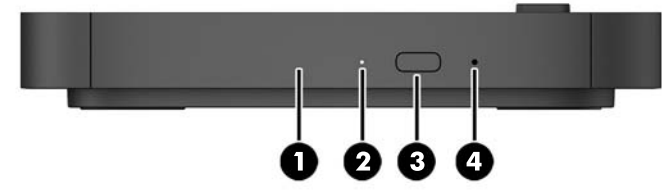

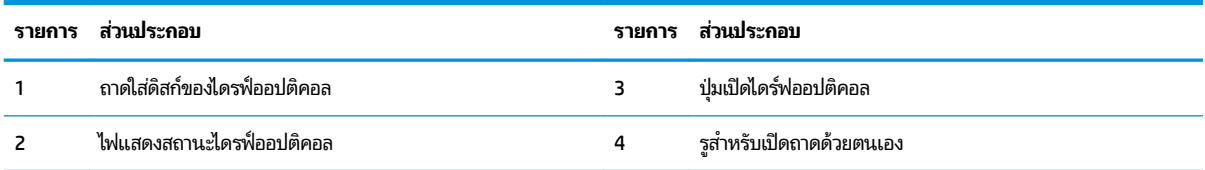

### <span id="page-11-0"></span>**โมดูȡระบบเสียงของ HP**

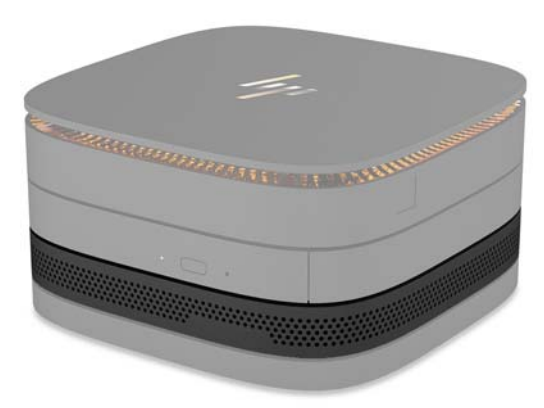

โมดูลระบบเสียงของ HP ซึ่งเป็นอุปกรณ์เสริมนั้น มาพร้อมคุณลักษณะที่ช่วยเพิ่มประสิทธิภาพของระบบเสียง โดยโมดูลดังกล่าว ปา

### <span id="page-12-0"></span>**แผงยดึ HP VESA Plate**

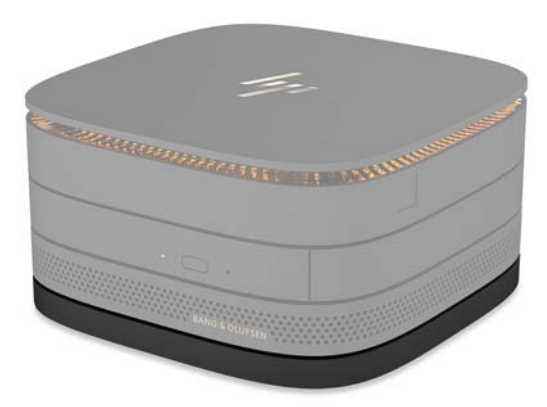

แผงยึด HP VESA Plate ช่วยในการยึดตัวเครื่อง Elite Slice เข้ากับจอภาพ ฝาผนัง ห

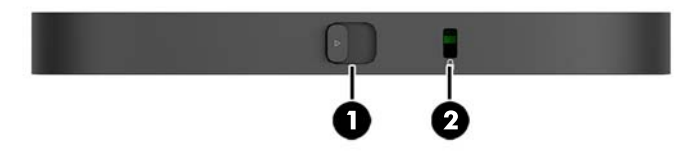

ภาพ: ด้านหลัง ด้านล่าง (รูยึด VESA)

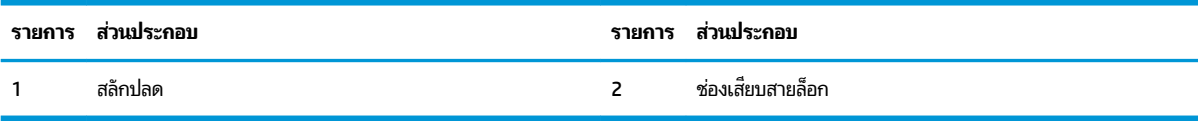

# <span id="page-13-0"></span>**ตำแหน่งของหมายเลขผลิตภัณฑ์**

คอมพิวเตอร์แต่ละเครื่องจะมีหมายเลขรหัสผลิตภัณฑ์และเลขรหัสระบุผลิตภัณฑ์ที่ด้านใต้ตัวเครื่อง Elite Slice นอกจากนี้ยังมี ฉลากดังกล่าวอยู่ภายในตัวเครื่องด้วย ทั้งนี้โปรดจัดเก็บหมายเลขดังกล่าวไว้เพื่อใช้ ในการติดต่อขอรับความช่วยเหลือจากฝ่ายบริการ ลูกค้า

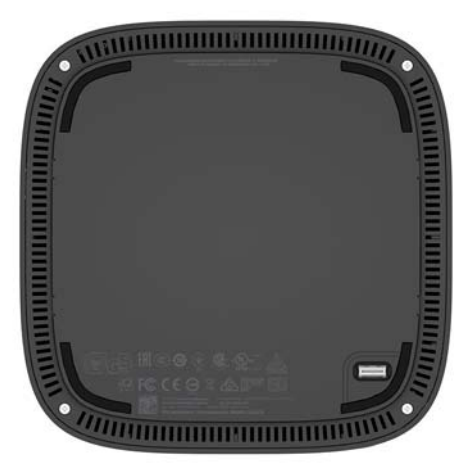

# <span id="page-14-0"></span>**2 ต ิ ดต ั ้ ง**

# **การเช ื ่อมต่อหรอถอดโมด ื ู ȡ**

Elite Slice สามารถเชื่อมต่อกับโมดูลได้สามประเภทด้วยกัน ได้แก่ โมดูลสำหรับไดรฟ์ออปติคอล โมดูลระบบเสียง และแผงยึดตาม มาตรฐาน VESA โดยต้องติดตั้งแต่ละโมดูลเข้ากับโมดูลพื้นฐานตามลำดับดังต่อไปนี้ :

- โมดลู HP ODD
- โมดูลระบบเสียงของ HP
- แผงยดึ HP VESA Plate

โมดูลสำหรับไดรฟ์ออปติคอลและโมดูลระบบเสียง เป็นโมดูลที่ต้องมีการจ่ายไฟเลี้ยง โดย Elite Slice รองรับโมดูลระบบเสียงเพียง หนึ่งโมดูลเท่านั้น ขณะเดียวกันคุณสามารถเชื่อมต่อโมดูลสำหรับไดรฟ์ออปติคอลได้หลายโมดูลพร้อมกัน ทั้งนี้ขึ้นอยู่กับอะแดป เตอร์ AC ที่ใช้งาน ่

 $\tilde{\mathbb{B}}$  หมายเหตุ: โปรดตรวจสอบฉลากของอะแดปเตอร์ AC เพื่อดูค่ากำลังไฟที่สามารถจ่ายได้

- $\bullet$  อะแดปเตอร์ AC ขนาด 90 W (ที่มาพร้อมกับ HP Tri-Band Wireless Charging Cover) รองรับการเชื่อมต่อ Elite Slice เข้ากับโมดูลที่ต้องจ่ายไฟเลี้ยงสูงสุดสี่ โมดูล: ่
	- เชื่อมต่อกับโมดูลสำหรับไดรฟ์ออปติคอลได้สูงสุดสามโมดูล และโมดูลระบบเสียงหนึ่งโมดูล

– หรอื –

- ่ เชื่อมต่อกับโมดูลสำหรับไดรฟ์ออปติคอลสูงสุดสี่ โมดูล (โดยไม่มีการต่อกับโมดูลระบบเสียง)
- $\bullet$   $\qquad$  อะแดปเตอร์ AC ขนาด 65 W รองรับการเชื่อมต่อ Elite Slice เข้ากับโมดูลที่ต้องจ่ายไฟเลี้ยงสูงสุดสองโมดูล:
	- เชื่อมต่อกับโมดูลสำหรับไดรฟ์ออปติคอลหนึ่งโมดูลและโมดูลระบบเสียงหนึ่งโมดูล

– หรอื –

่ เชื่อมต่อกับโมดูลสำหรับไดรฟ์ออปติคอลสูงสุดสองโมดูล (โดยไม่มีการต่อกับโมดูลระบบเสียง)

### **การเชื ่อมต่อโมดูȡ**

ข้อควรระวัง: ก่อนเชื่อมต่อโมดูลต่างๆให้ปิดเครื่อง Elite Slice แล้วถอดตัวเครื่องออกจากแหล่งจ่ายไฟ

โมดูลต่างๆ ไม่รองรับการ "เสียปใช้งานระหว่างเปิดเครื่อง" หรือ "การถอดเปลี่ยนระหว่างเปิดเครื่อง"

- **1.** หากมีการติดตั้งสายล็อกเอาไว้ให้ถอดหรือคลายสายล็อกออก
- <mark>2.</mark> ถอดสื่อบันทึกแบบถอดได้ออกจากตัวเครื่อง เช่น แฟลชไดรฟ์ USB
- <mark>3.</mark> ปิดเครื่อง Elite Sliceให้เรียบร้อยผ่านระบบปฏิบัติการ จากนั้นปิดอุปกรณ์ภายนอกใดๆ ทั้งหมด
- ี**4.** ถอดสายไฟออกจากตัวเครื่อง Elite Slice และถอดอุปกรณ์ภายนอกใดๆ ออกให้หมด
- **5.** หากมีการต่อกับแผงยึด VESA ให้เลื่อนสลักปลดไปยังตำแหน่งปลดล็อก แล้วนำแผงยึด VESA ออก
- **6.** จัดตำแหน่งของพอร์ตเชื่อมต่อโมดูลด้านใต้ Elite Slice ให้ตรงกับขั้วต่อส่วนขยายโมดูลของโมดูลเสริม จากนั้นกด Elite Slice ลงจนยึดเข้าด้วยกัน

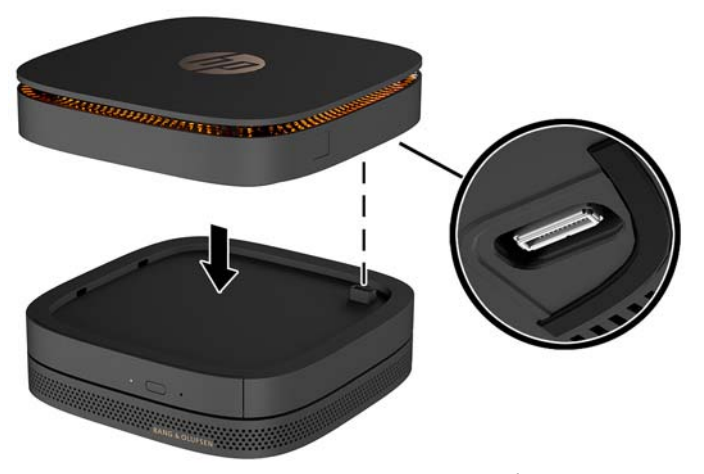

คุณจะได้ยินเสียงคลิกเมื่อโมดูลทั้งสองล็อกเข้าด้วยกัน ซึ่งแต่ละโมดูลจะถูกล็อกในตำแหน่งที่เหมาะสม และซ่อนสลักปลด โมดูลไว้ด้านบน

ให้คุณดำเนินการขั้นตอนดังกล่าวซ้ำสำหรับทุกโมดูลที่ต้องการเชื่อมต่อ

**7.** เลื่อนสลักปลดบนแผงยึดตามมาตรฐาน VESA (1) ไปยังตำแหน่งปลดล็อก จ บนแผงยดึ VESA

ทั้งนี้แผงยึด VESA จะไม่มีขั้วต่อส่วนขยายโมดูลสำหรับการเชื่อมต่อเพิ่มเติม ตรวจสอบว่า พอร์ตต่างๆ ของ Elite Slice, สลัก ปลด และช่องเสียบสายล็อกของแผงยึด VESA ทั้งหมดอยู่ ในด้านเดียวกัน

**8.** กดโมดลตู างๆ ่ (2) ลงบนแผงยดึ VESA

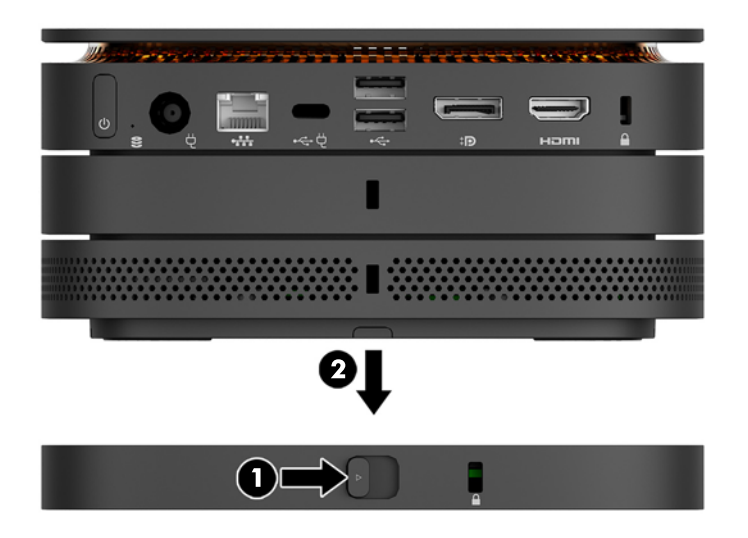

- **9.** เลื่อนสลักปลดล็อกที่ด้านหลังของแผงยึด VESAไปยังตำแหน่งล็อก เพื่อล็อกโมดูลทั้งหมดเข้าด้วยกัน
- ข้อควรระวัง**:** แผงยึดตามมาตรฐาน VESA จะมีแถบล็อกทั้งหมดสี่จุด โดยเมื่อมีการจัดวาง Elite Slice อย่างถูกต้องบน แผงยึด VESA และเลื่อนสลักปลดล็อกไปยังตำแหน่งล็อก แถบล็อกทั้งสี่จะล็อกแผงยึด VESA เข้ากับ Elite Slice ทั้งนี้หากมี การจัดวางแผงยึด VESA ไม่ถูกต้อง จะไม่สามารถเลื่อนสลักปลดล็อกดังกล่าวไปยังตำแหน่งล็อกได้ นั่นหมายถึงโมดูลต่างๆ ยัง ไม่ได้ถูกยึดเข้าด้วยกัน

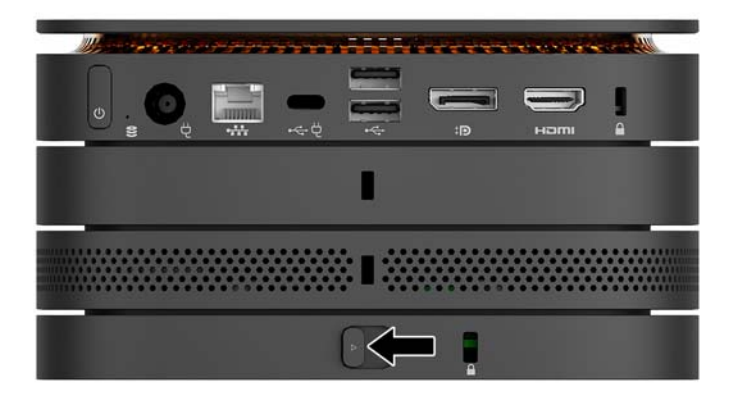

- <mark>10.</mark> ติดตั้งสายล็อกเข้ากับช่องเสียบสายล็อกบนแผงยึด VESA เพื่อไม่ให้สลักปลดล็อกเคลื่อนไปยังตำแหน่งปลดล็อก และกันไม่ให้ แต่ละโมดูลแยกออกจากกัน
	- **หมายเหตุ:** สายล็อกได้รับการออกแบบเป็นพิเศษเพื่อปกป้องคอมพิวเตอร์ แต่อาจไม่สามารถป้องกันการโจรกรรมหรือการ ไช้งานตัวเครื่องในทางที่ไม่ถูกต้องได้ ่

### <span id="page-17-0"></span>**การถอดโมดูȡ**

ข้อควรระวัง: ก่อนการถอดโมดูลต่างๆ ให้ปิดเครื่อง Elite Slice แล้วถอดตัวเครื่องออกจากแหล่งจ่ายไฟทั้งหมด

โมดูลต่างๆ ไม่รองรับการ "เสียปใช้งานระหว่างเปิดเครื่อง" หรือ "การถอดเปลี่ยนระหว่างเปิดเครื่อง"

ทั้งนี้ต้องถอดแต่ละโมดูลออกจากกันทีละส่วน โดยเริ่มจากฐานด้านล่าง โดยเมื่อถอดโมดูลด้านล่างสุดออกก็จะเห็นสลักปลดล็อกของ โมดูลอยู่เหนือโมดูลดังกล่าว

- **1.** หากมีการติดตั้งสายล็อกเอาไว้ให้ถอดหรือคลายสายล็อกออก
- <mark>2.</mark> ถอดสื่อบันทึกแบบถอดได้ออกจากตัวเครื่อง เช่น แฟลชไดรฟ์ USB
- <mark>3.</mark> ปิดเครื่อง Elite Slice ให้เรียบร้อยผ่านระบบปฏิบัติการ จากนั้นปีดอุปกรณ์ภายนอกใดๆ ทั้งหมด
- ี**4.** ถอดสายไฟออกจากตัวเครื่อง Elite Slice และถอดอุปกรณ์ภายนอกใดๆ ออกให้หมด
- **5.** หากมีการเชื่อมต่อเข้ากับแผงยึด VESA ให้เลื่อนสลักปลดล็อกที่ด้านหลังของแผงยึดไปยังตำแหน่งปลดล็อก แล้วยกโมดูลออก จากแผงยดึ VESA
- ี**6.** ถอดแต่ละโมดูลออกโดยให้เริ่มจากด้านล่างสุดด้วยการกดสลักปลดล็อก (1) ที่ด้านใต้ของแต่ละโมดูลจนปลดล็อกโมดูลที่อยู่ ด้านบน (2) ออกเป็นทิเรียบร้อย ่

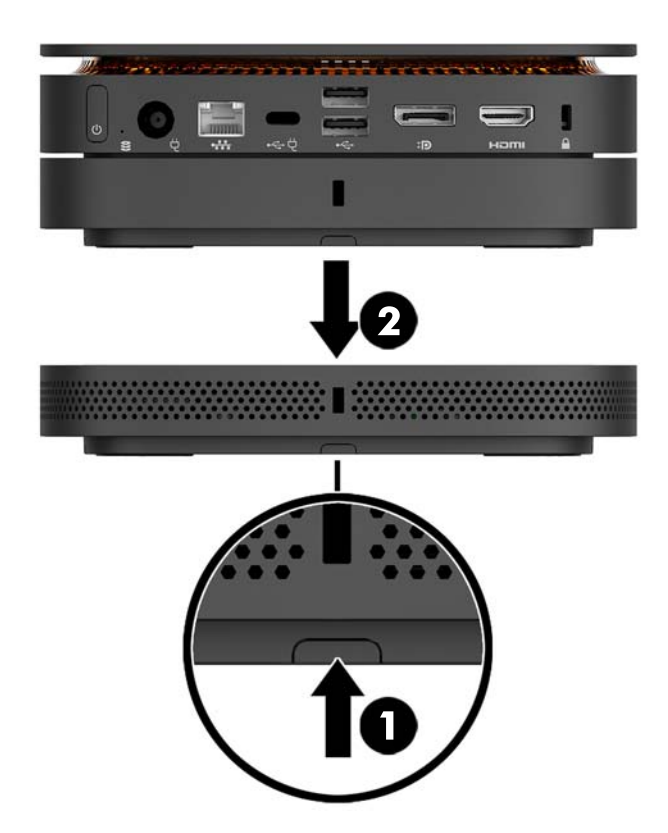

## <span id="page-18-0"></span>**การต่อกับแหȡงจ่ ายไฟ ่**

Elite Slice สามารถเชื่อมต่อเข้ากับพอร์ตที่มีการจ่ายไฟซึ่งอยู่บนจอภาพของ HP หรือจะเชื่อมต่อกับเต้าเสียบ AC ผ่านอะแดปเตอร์ ของ HP ที่มาพร้อมกับ Elite Slice ก็ได้ ทั้งนี้แหล่งจ่ายไฟที่ไม่ได้มาจาก HP จะไม่สามารถใช้งานกับตัวเครื่องได้ ่

**หมายเหตุ:** ภายใต้สภาวะด้านการใช้กระแสไฟฟ้าบางสถานการณ์ พอร์ต USB บางพอร์ตอาจถูกปิดการใช้งานเพื่อให้เป็นไปตาม ข้อกำหนดด้านความปลอดภัยของผลิตภัณฑ์

วิธ๊การเชื่อมต่อกับเต้าเสียบ AC:

- <mark>1.</mark> เชื่อมต่อสายไฟเข้ากับอะแดปเตอร์ AC และเต้าเสียบ AC
- สิ่งสำคัญ: ในการเชื่อมต่อ Elite Slice เข้ากับเต้าเสียบ AC นั้น จะต้องใช้อะแดปเตอร์ของ HP ที่มาพร้อมกับ Elite Slice **เ**ท่านั้น
- ี**2.** ต่ออะแดปเตอร์ AC เข้ากับหัวต่อสายไฟที่ด้านหลังของตัวเครื่อง Elite Slice

หากคุณมีจอภาพของ HP ที่มาพร้อมกับพอร์ตที่จ่ายไฟฟ้าได้อย่างต่ำ 60 W ก็สามารถเชื่อมต่อ Elite Slice เข้ากับจอภาพได้ โดยตรงโดยไม่ต้องใช้เต้าเสียบ AC

- **1.** ถอดตัวเครื่อง Elite Slice ออกจากแหล่งจ่ายไฟ AC
- หมายเหตุ: หากตัวเครื่อง Elite Slice ถูกเชื่อมต่อทั้งกับพอร์ตที่จ่ายไฟฟ้าได้ และเต้าเสียบ AC พร้อมกัน ตัวเครื่องจะใช้ ึกระแสไฟฟ้าจากเต้าเสียบ AC เป็นหลัก
- <mark>2.</mark> เชื่อมต่อปลายด้านหนึ่งของสาย USB Type-C (ซื้อแยกต่างหาก) เข้ากับพอร์ต USB Type-C ที่ด้านหลังเครื่อง Elite Slice
- **3.** เชื่อมต่อปลายอีกด้านของสายดังกล่าวเข้ากับพอร์ตสำหรับชาร์จบนจอภาพของ HP

#### **การยดตึ ิดตัȣเȀร ื อง่ Elite Slice เขาก ้ ับอ ปกรณย ์ ดตึ ิด ุ**

หากมีการต่อแผงยึด VESA เอาไว้เรียบร้อยแล้ว ก็สามารถยึดติดตัวเครื่อง Elite Slice เข้ากับจอภาพ ฝาผนัง ห สองลักษณะด้วยกัน:

- แนวตั้ง
- แนวนอน โดยที่สายทั้งหมดติดอยู่ที่ด้านหลังของคอมพิวเตอร์และถูกห้อยลงมาตรงๆ

วิธีการยึดติด Elite Slice:

<mark>1.</mark> เชื่อมต่อโมดูลทั้งหมดให้เรียบร้อย ยกเว้นแผงยึด VESA

**2.** ใช้สกรูทั้งสี่ตัวที่มาพร้อมกับแผงยึด VESA เพื่อยึดแผงยึดดังกล่าวเข้ากับจอภาพหรือพื้นผิวอื่นๆ

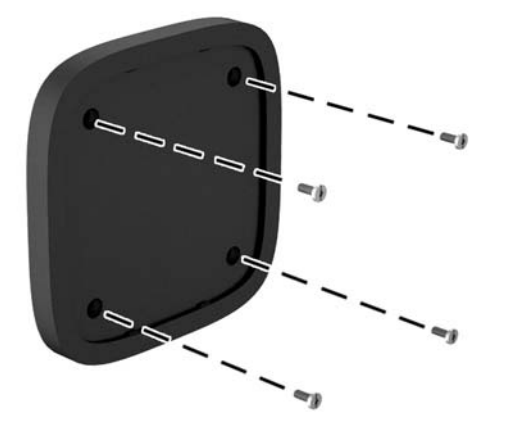

หากต้องการยึด Elite Slice ตามแนวนอน ให้จัดตำแหน่งแผงยึดให้สลักปลดล็อกหันหน้าลง โดยให้สายทั้งหมดห้อยลงตรงๆ จากขั้วต่อ

- **3.** เชื่อมต่อโมดูลเข้ากับแผงยึด VESA อย่างระมัดระวัง
- **4.** เลื่อนสลักปลดล็อกที่ด้านหลังของแผงยึด VESAไป

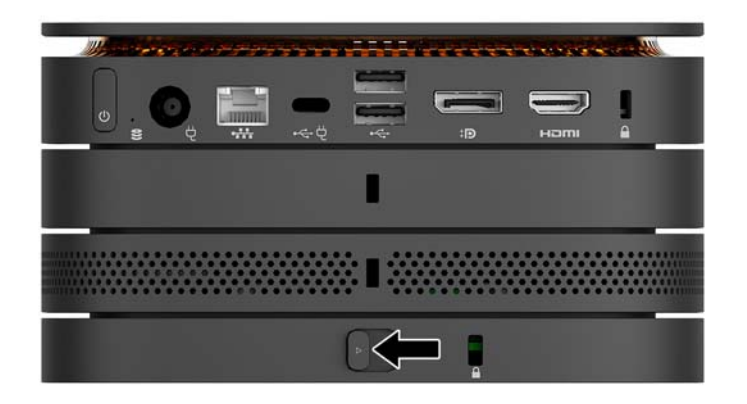

<mark>หมายเหตุ:</mark> HP แนะนำให้คุณยึด Elite Slice ให้เรียบร้อยโดยใช้สายล็อกเข้ากับด้านหลังของแผงยึด VESA ทั้งนี้เพื่อ<br>เป็นการป้องกันไม่ ให้สลักปลดล็อกเคลื่อนไปยังตำแหน่งปลดล็อก และป้องกันการถอดโมดูลออกโดยไม่ตั้งใจ

สายล็อกได้รับการออกแบบเป็นพิเศษเพื่อปกป้องคอมพิวเตอร์ แต่อาจไม่สามารถป้องกันการโจรกรรมหรือการใช้งานตัวเครื่อง ในทางที่ไม่ถูกต้องได้ ่

# <span id="page-20-0"></span>**การติดตั ้ งสายȡ ็ อก**

ตัวล็อกสายเคเบิลขนาด 10 มม. แบบบางพิเศษ ดังแสดงด้านล่างนี้ สามารถใช้เพื่อช่วยปกป้องคอมพิวเตอร์ได้ โดยสายล็อกดังกล่าว ไช้ล็อกโมดูลทั้งหมดเข้าด้วยกันเมื่อมีการติดตั้งเข้ากับโมดูลด้านใต้ ทั้งนี้หากมีการติดตั้งแผงยึด VESA เอาไว้ให้เลื่อนสลักไปยัง ตำแหน่งล็อก และติดตั้งสายล็อกเพื่อยึดโมดูลทั้งหมดเข้าด้วยกัน

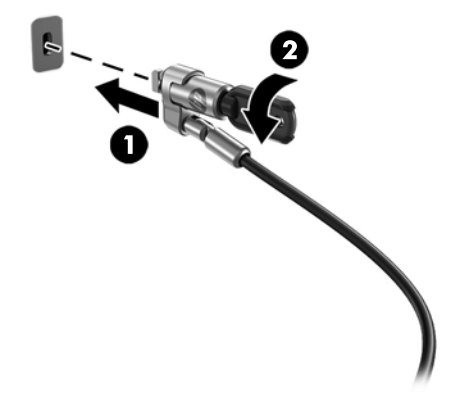

**หมายเหตุ:** สายล็อกได้รับการออกแบบเป็นพิเศษเพื่อปกป้องคอมพิวเตอร์ แต่อาจไม่สามารถป้องกันการโจรกรรมหรือการใช้งาน ตัวเครื่องในทางที่ไม่ถูกต้องได้ ่

### <span id="page-21-0"></span>**การเช ื ่อมสัȉȉาณแป้ นพิมพแȡะเมาส ์ ไร ์ สาย ้ (อ ปกรณเสร ์ มิ) ุ**

เมาส์และแป้นพิมพ์ได้ถูกกำหนดให้มีการทำงานร่วมกันมาจากโรงงาน หากไม่สามารถใช้งานได้ให้ลองถอดและเปลี่ยนแบตเตอรี่ โหม่ หากเมาส์และแป้นพิมพ์ยังไม่สามารถใช้งานได้ ให้ลองปฏิบัติตามขั้นตอนต่อไปนี้เพื่อเชื่อมสัญญาณใหม่ด้วยตนเอง

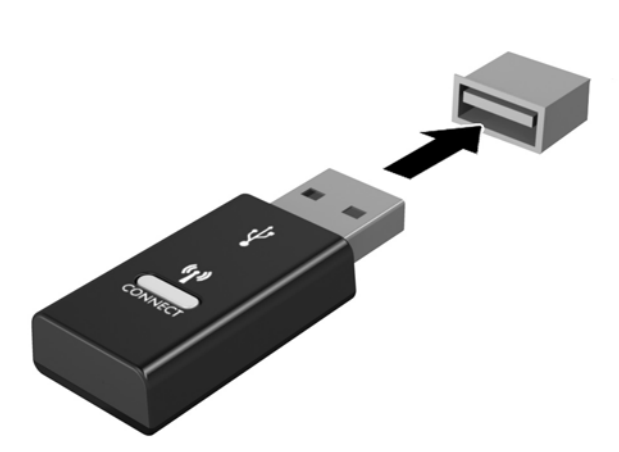

**2.**

**1.**

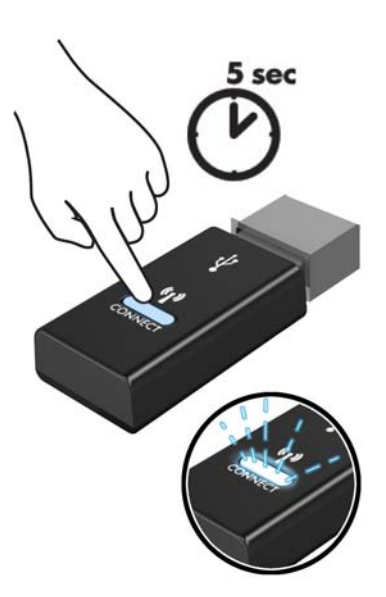

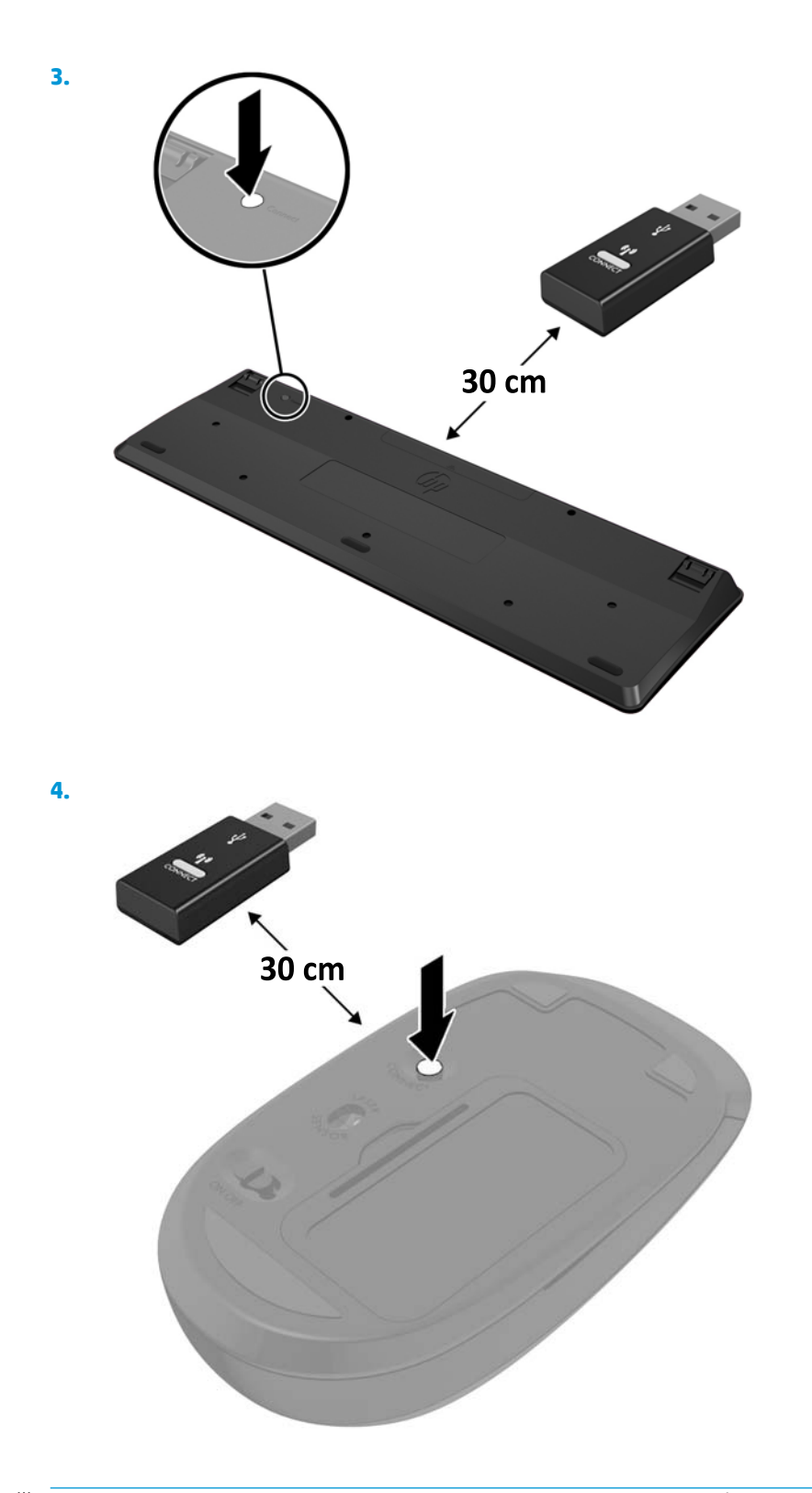

**หมายเหตุ:** หากเมาส์และแป้นพิมพ์ยังไม่สามารถทำงานได้ให้ลองถอดและเปลี่ยนแบตเตอรี่ ใหม่ หากเมาส์และแป้นพิมพ์ยังไม่ ่ ี สามารถทำงานร่วมกันได้ให้ลองซิงค์แป้นพิมพ์และเมาส์ ใหม่อีกครั้ง

# <span id="page-23-0"></span>**3 การอ ั พเกรดฮารดแȣร ์ ์**

# **คุณสมบัติในการซ่อมบำรุง**

คอมพิวเตอร์เครื่องนี้มีคุณสมบัติต่างๆ ที่

## **คำเตือนและข้อควรระวัง**

้ ก่อนการอัพเกรดใดๆ โปรดอ่านขั้นตอน ข้อควรระวัง และคำเตือนในคู่มือนี้อย่างละเอียด

คำ**เตือน! เ**พื่อลดความเสี่ยงต่อการบาดเจ็บจากไฟฟ้าลัดวงจร พื้นผิวสัมผัสที่ร้อน หรือโอกาสเกิดอัคคีภัย คุณควร:

ถอดสายไฟออกจากเต้ารับ AC ก่อนการถอดฝาครอบตัวเครื่องออก ทั้งนี้ภายในตัวเครื่องมีชิ้นส่วนที่มีกระแสไฟฟ้าและมีการ เคลื่อนไหวทำงานอยู่

ควรรอให้ส่วนประกอบภายในมีอุณหภูมิที่เย็นลงก่อนสัมผัส ่

ติดตั้งฝาครอบตัวเครื่องกลับคืนให้เรียบร้อยและยึดติดให้แน่นก่อนต่อสายไฟเข้ากับอุปกรณ์

อย่าเชื่อมขั้วต่ออุปกรณ์โทรคมนาคมหรือโทรศัพท์เข้ากับตัวรับบนการ์ดควบคุมระบบเครือข่าย (NIC)

ควรใช้ปลั๊กสำหรับการต่อสายดินทุกครั้ง โดยปลั๊กดังกล่าวถือเป็นคุณลักษณะด้านความปลอดภัยที่สำคัญ

เสียบสายไฟเข้ากับเต้ารับ AC ที่มีการต่อลงกราวด์ (ลงดิน) ซึ่งสะดวกต่อการใช้งานตลอดเวลา

เพื่อลดความเสี่ยงต่อการบาดเจ็บรุนแรง โปรดอ่าน *คู่มือเพื่อความปลอดภัยและการใช้งานอย่างเหมาะสม* ซึ่งจะอธิบายวิธีการติดตั้ง เวิร์กสเตชันอย่างเหมาะสม และให้ข้อแนะนำในการจัดท่าทางและพฤติกรรมการใช้งานที่ช่วยให้ใช้งานได้อย่างเหมาะสม และลด ความเสี่ยงต่อการบาดเจ็บต่างๆ นอกจากนี้ยังให้ข้อมูลเกี่ยวกับความปลอดภัยทางไฟฟ้าและกลไกด้วย โดยสามารถอ่านคู่มือนี้บนเว็บ ใด้ที่ <u><http://www.hp.com/ergo></u>

ข้อควรระวัง: ไฟฟ้าสถิตอาจทำให้ส่วนประกอบไฟฟ้าของคอมพิวเตอร์หรืออุปกรณ์เสริมชำรุดเสียหายได้ ก่อนที่จะเริ่มต้น กระบวน[การ](#page-32-0)เหล่านี้ โปรดตรวจสอบว่าคุณได้คายประจุไฟฟ้าสถิตด้วยการสัมผัสวัตถุที่เป็นโลหะและมีการต่อลงกราวด์ โปรดดู <u>การ</u> ่ [Ȁายประจไฟฟ](#page-32-0) ุ ้าสถติ ในหนา้ 27 สำหรับข้อมูลเพิ่มเติม

เมื่อเสียบปลั๊กคอมพิวเตอร์เข้ากับแหล่งจ่ายไฟ AC จะมีแรงดันไฟฟ้าส่งไปยังเมนบอร์ดอยู่ตลอดเวลา คุณต้องถอดสายไฟออกจาก เต้าเสียบก่อนที่จะเปิดฝาเครื่องคอมพิวเตอร์เพื่อป้องกันความเสียหายกับส่วนประกอบภายในเครื่อง

# <span id="page-24-0"></span>**การถอดแȡะใส ่แผงปิด**

### **การถอดแผงปิด**

หากต้องการเข้าถึงฮาร์ดไดรฟ์และหน่วยความจำของตัวเครื่อง ให้ถอดแผงปิดของ Elite Slice ออก

- <mark>1.</mark> ถอด Elite Slice ออกจากการเชื่อมต่อกับโมดูลเสริมต่างๆ สำหรับขั้นตอนต่างๆ โปรดดูที่ <u>การถอดโมดูล ในหน้า 12</u>
- **2.** คว่ำตัวเครื่องลงบนพื้นราบที่รองด้วยผ้านุ่มเพื่อป้องกันรอยขีดข่วนหรือความเสียหายอื่นๆ ที่อาจเกิดกับตัวเครื่อง
- ี**3.** คลายสกรูยึดทั้งสี่ตัว (1) ที่ยึดกับแผงปิดออก จากนั้นยกแผงปิดออกจากตัวเครื่อง (2)

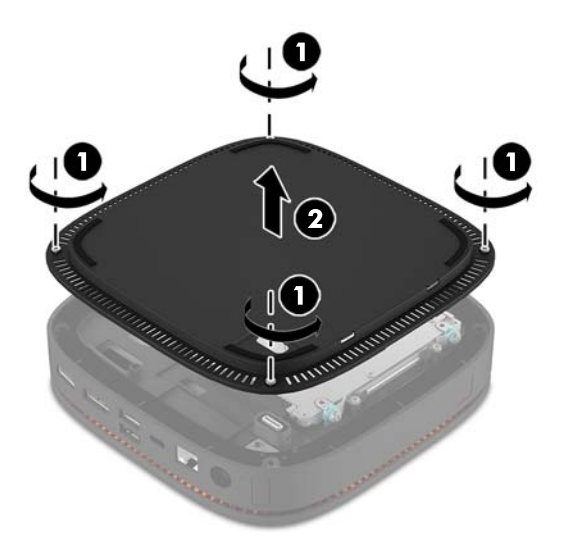

### **การ ใส ่แผงปิดกȡับȀืน**

- **1.** คว่ำตัวเครื่องลงบนพื้นราบที่รองด้วยผ้านุ่ม
- **2.** จัดวางแผงปิด (1) ลงบนคอมพิวเตอร์โดยจัดวางให้มองเห็นพอร์ตเชื่อมต่อโมดูลได้อย่างชัดเจนผ่านช่องบนแผงปิด

<span id="page-25-0"></span>ี**3.** ขันสกรูยึดทั้งสี่ตัว (2) เพื่อยึดแผงปิดเข้ากับคอมพิวเตอร์

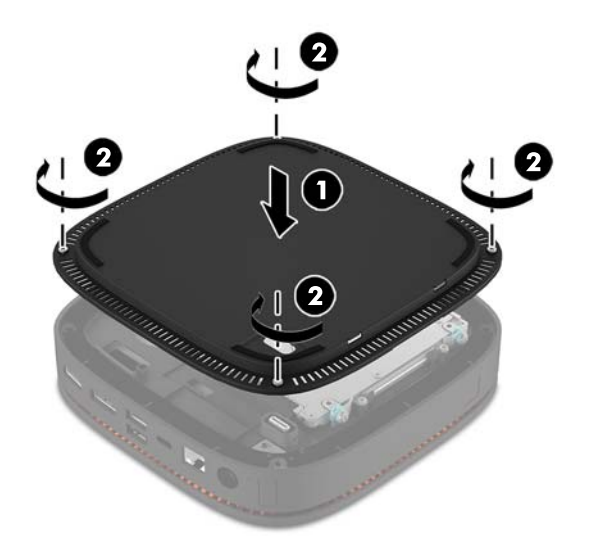

**4.** ต่อโมดูลเสริมอื่นๆ กลับเข้าที่

สำหรับขั้นตอนต่างๆ โปรดดูที่ <u>การเชื่อมต่อหรื[อถอดโมด](#page-14-0)ูล ในหน้า 9</u>

# **การระบุตำแหน่งส่วนประกอบภายในต่างๆ**

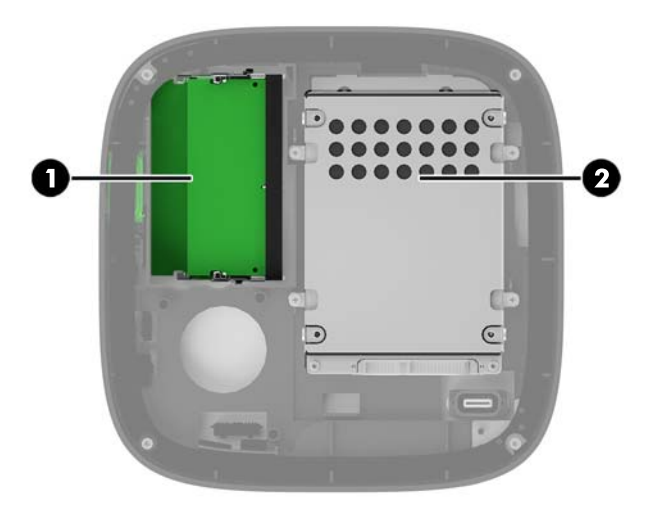

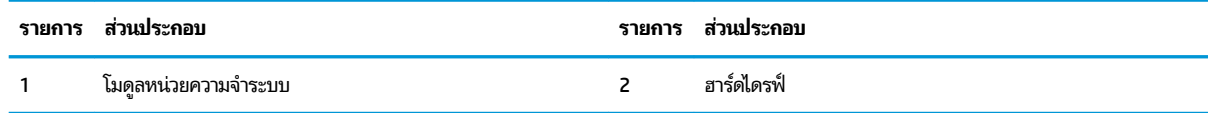

## <span id="page-26-0"></span>**การอัพเกรดหน่วยความจำระบบ**

ช่องสำหรับติดตั้งหน่วยความจำบนเมนบอร์ดสามารถรองรับโมดูลหน่วยความจำมาตรฐานได้สองแถว ทั้งนี้ตัวเครื่องมีการติดตั้ง หน่วยความจำแบบ dual inline memory module (SODIMM) เอาไว้แล้วอย่างน้อยหนึ่งแถว หา สูงสุดเท่าที่ระบบรองรับ ก็สามารถติดตั้งหน่วยความจำสูงสุดที่ 32 GB (16 GB x 2) เข้ากับเมนบอร์ดได้

### **ข้อมูลจำเพาะของหน่วยความจำ**

ทั้งนี้เพื่อให้การทำงานของระบบเป็นไปอย่างเหมาะสม หน่วยความจำแบบ SODIMMs ที่ใช้ต้องมีคุณสมบัติดังต่อไปนี้: ่

- เป็นไปตามมาตรฐานอตสาหกรรมแบบ ุ 288 ขา
- รองรับหน่วยความจำแบบ unbuffered non-ECC PC4-17000 DDR4-2133 MHz-compliant
- **DDR4-SDRAM SODIMMs ขนาด 1.2 โวลต์**
- รองรับ CAS latency 15 DDR4 2133 MHz (การจับเวลาประเภท 15-15-15)
- เป็นไปตามคุณสมบัติที่กำหนดโดย JEDEC (Joint Electronic Device Engineering Council)

คอมพิวเตอร์เครื่องนี้รองรับหน่วยความจำที่มีคุณสมบัติดังนี้ :

- เทคโนโลยีหน่วยความจำที่ไม่ใช่ ECC ขนาด 512-Mbit, 1-Gbit และ 2-Gbit
- ้เป็น SODIMMS ทั้งแบบด้านเดียวและแบบสองด้าน
- $\bullet$  เป็น SODIMMs ที่มีส่วนเชื่อมต่อข้อมูลแบบ x8 และ x16

หมายเหตุ: ทั้งนี้เพื่อหลีกเลี่ยงปัญหาความเข้ากันได้ของระบบ HP แนะนำให้คุณใช้เฉพาะโมดูลหน่วยความจำจาก HP เท่านั้น โดยตัวเครื่องอาจทำงานไม่ถูกต้องหากมีการใช้หน่วยความจำ DIMM ทิไม่รองรับ น ่ DIMMs แบบ x4 SDRAM ได้

# <span id="page-27-0"></span>**การติดตั้งหน่วยความจำ**

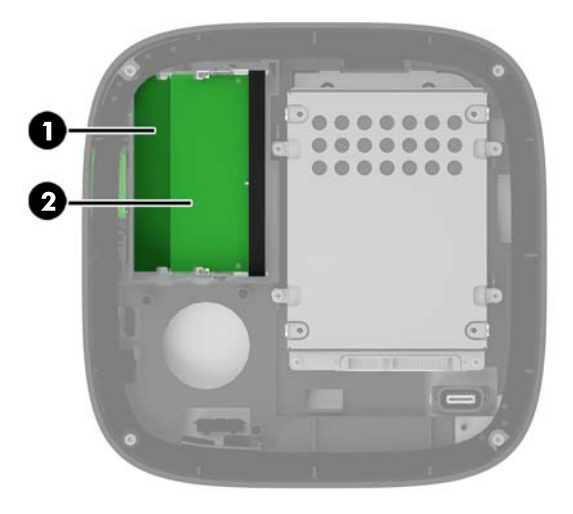

้ตัวเครื่องมาพร้อมกับช่องเสียบหน่วยความจำทั้งหมดสองช่อง โดยแต่ละช่องใช้แทนแต่ละแชนเนล ช่องเสียบดังกล่าวจะมีข้อความ กำกับไว้ว่า DIMM1 และ DIMM3 โดยชอง่ DIMM1 จะทำงานในแชนเนล B และชอง่ DIMM3 จะทำงานในแชนเนล A

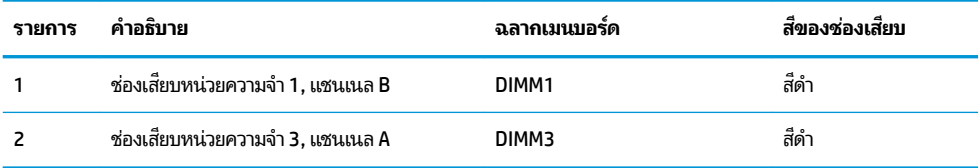

้ ระบบจะทำงานในโหมดช่องสัญญาณเดียว ช่องสัญญาณคู่ หรือโหมดเฟล็กซ์ โดยอัตโนมัติ ขึ้นอยู่กับลักษณะการติดตั้งโมดูลหน่วย ความจำ

- $\bullet$  โดยหากติดตั้งเพียงหนึ่งโมดูล ระ
- ี หากขนาดของโมดูลหน่วยความจำในแชนเนล A และแชนเนล B เท่ากัน ระบบจะทำงานในโหมดช่องสัญญาณคู่ซึ่งให้ ประสิทธิภาพที่ดีขึ้น
- หากขนาดของโมดูลหน่วยความจำในแชนเนล A และแชนเนล B ไม่เท่ากัน ระบบจะทำงานในโหมดเพล็กซ์ โดยในโหมดดัง กล่าวนี้ ช่อ โหมดช่องสัญญาณคู่ และหน่วยความจำส่วนที่เหลือจะทำงานในโหมดช่องสัญญาณเดียว และควรติดตั้งโมดูลหน่วยความจำ ี ที่มีขนาดใหญ่กว่าเอาไว้ ในช่องเสียบ DIMM3 (แชนเนล A)
- ไม่ว่าจะทำงานในโหมดใดก็ตาม ความเร็วในการทำงานสูงสุดจะกำหนดโดยโมดูลหน่วยความจำที่มีความเร็วต่ำสุดที่ติดตั้งเอาไว้

## <span id="page-28-0"></span>**การติดตั้งโมดูลหน่วยความจำระบบ**

<u>⁄่\ ข้อควรระวัง: คุณต้องถอดปลั๊กออกก่อนและรอประมาณ 30 วินาทีเพื่อรอให้กระแสไฟฟ้าหมดไปก่อนที่จะทำการเพิ่มหรือถอด</u> โมดูลหน่วยความจำไม่ว่าสถานะของเครื่องจะเปิดอยู่หรือไม่ก็ตาม จะ ์ คอมพิวเตอร์ยังต่ออยู่กับเต้ารับไฟฟ้า AC การเพิ่มหรือการถอดโมดูลหน่วยความจำออกในขณะที่ยังมีกระแสไฟฟ้าอยู่อาจจะทำให้ เกิดความเสียหายต่อโมดูลหน่วยความจำหรือเมนบอร์ดโดยที่ไม่อาจซ่อมแซมได้

ช่องเสียบโมดูลหน่วยความจำมีหน้าสัมผัสเป็นทองคำ ดังนั้นเมื่ออัพเกรดหน่วยความจำ คุณจะต้องใช้โมดูลหน่วยความจำที่มีหน้า สัมผัสเป็นทองคำเช่นเดียวกัน เพื่อป้องกันการกัดกร่อนและ/หรือการเกิดสนิมจากการใช้หน้าสัมผัสโลหะที่เข้ากันไม่ ได้ ่

ไฟฟ้าสถิตอาจทำให้ส่วนประกอบอิเล็กทรอนิกส์ของคอมพิวเตอร์หรือการ์ดเสริมต่างๆ เกิดชำรุดเสียหายได้ ดังนั้นก่อนที่จะเริ่มต้น ดำเนินการเหล่านี้ โปรดคายประจุไฟฟ้าสถิตด้วยการสัมผัสวัตถุที่เป็นโลหะที่มีการลงกราวด์ สำหรับข้อมูลเพิ่มเติม โปรดดูที่ <u>การคาย</u> ่ ประจุไฟฟ้าสถิตในหน้า 27

้ เมื่อทำงานกับโมดูลหน่วยความจำ โปรดใช้ความระมัดระวังไม่ ให้สัมผัสกับหน้าส้มผัสใดๆ การทำเช่นนั้นอาจทำให้ โมดูลชำรุดเสียหายได้

**1.** ถอดแผงปิด

สำหรับขั้นตอนต่างๆ โปรดดูที่ <u>[การถอดแผงปิด](#page-24-0) ในหน้า 19</u>

2. หากต้องการถอดโมดูลหน่วยความจำออกให้กดสลักแต่ละข้างของโมดูลหน่วยความจำ โดยให้ดันออกด้านข้าง (1) แล้วดึง โมดูลหน่วยความจำขึ้นเพื่อนำออกจากซ็อกเก็ต (2)

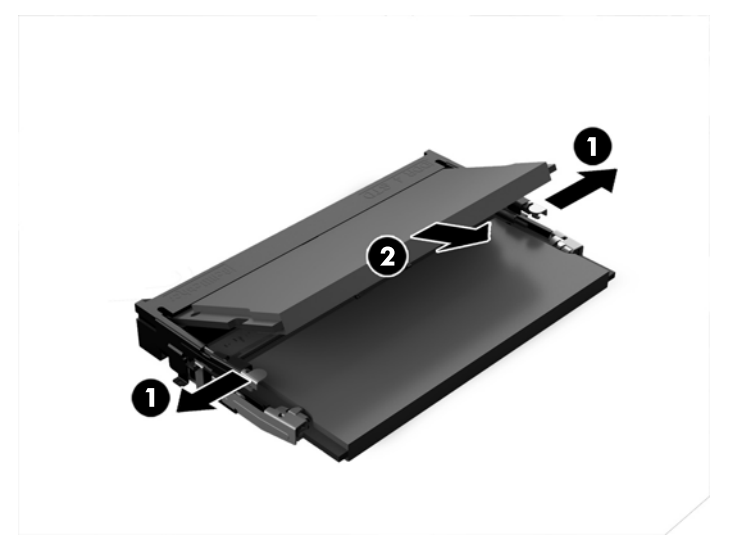

**3.** ใส่ โมดูลหน่วยความจำตัวใหม่ลงในช่องเสียบด้วยมุมประมาณ 30° องศา (1) จากนั้นดันโมดูลหน่วยความจำ (2) เพื่อให้สลัก ล็อกเข้าที่

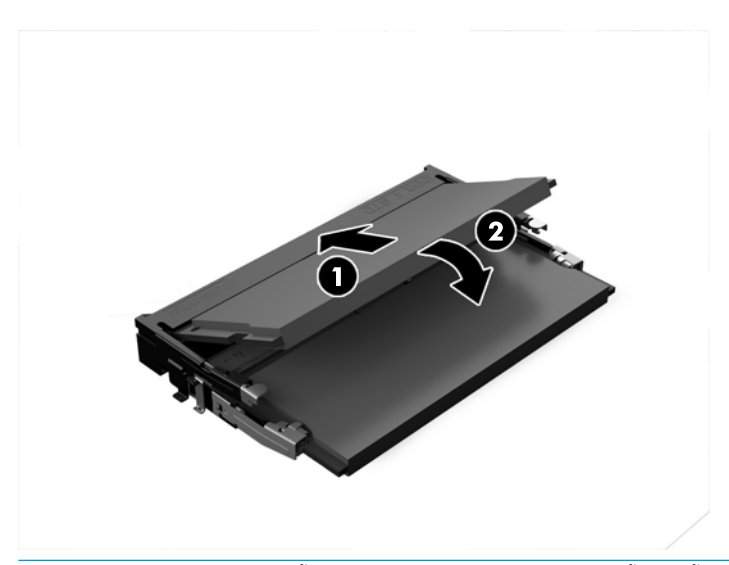

- $\mathbb{B}^{\!\ast}$  <mark>หมายเหตุ:</mark> คุณสามารถติดตั้งหน่วยความจำได้เพียงวิธีเดียวเท่านั้น ดังนั้นให้จัดรอยบากบนโมดูลให้ตรงกับแถบบนช่อง เสียบหน่วยความจำ
- ี**4.** ใส่แผงปิดเครื่องคอมพิวเตอร์เข้าที่

สำหรับขั้นตอนต่างๆ โปรดดูที่ <u>การใส่แผงปิดกลับคืนในหน้า 19</u>

คอมพิวเตอร์จะรับรู้หน่วยความจำเพิ่มเติมโดยอัตโนมัติเมื่อคุณเปิดเครื่อง

# <span id="page-30-0"></span>**การถอดแȡะเปȡี ่ยนฮารดไดรฟ ์ ์**

**หมายเหตุ:** ควรสำรองข้อมูลบนฮาร์ดไดรฟ์ก่อนการถอดออกจากตัวเครื่อง เพื่อให้สามารถโอนถ่ายข้อมูลไปยังฮาร์ดไดรฟ์ตัวใหม่ ได้

**1.** ถอดแผงปิด

สำหรับขั้นตอนต่างๆ โปรดดูที่ <u>[การถอดแผงปิด](#page-24-0) ในหน้า 19</u>

- **2.** ถอดสายแพสำหรับจ่ายไฟและโอนถ่ายข้อมูล (1) ออกจากฮารดไดรฟ ์ ์
- ี**3.** คลายสกรูทั้ง 4 ตัว (2) ที่ยึดโครงใส่ฮาร์ดไดรฟ์กับเมนบอร์ด แล้วยกโครง (3) ออกจากตัวเครื่อง

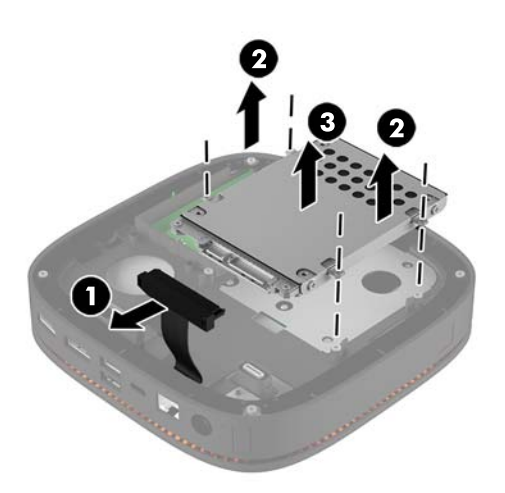

**4.** ถอดสกรู (1) ที่ยึดฮาร์ดไดรฟ์กับโครงใส่ออก จากนั้นนำฮาร์ดไดรฟ์ (2) ออกจากโครงใส่

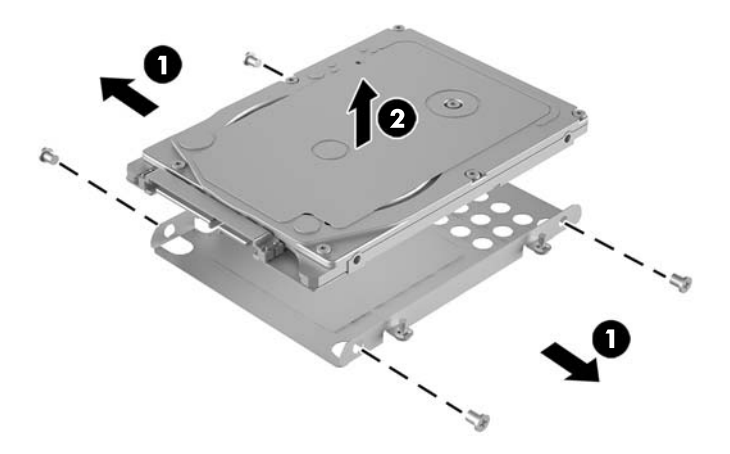

- **5.** นำฮาร์ดไดรฟ์ตัวใหม่วางไว้บนโครงใส่ โดยให้ขั้วต่อฮาร์ดไดรฟ์อยู่บริเวณปลายของแผงกระจายความร้อน และให้ด้านแผง วงจรของฮาร์ดไดรฟ์คว่ำลงบนโครงใส่ฮาร์ดไดรฟ์
- **6.** จัดฮาร์ดไดรฟ์ตัวใหม่ (1) เข้าไปในโครงใส่ ตรวจสอบอีกครั้งด้านที่มีฉลากของฮาร์ดไดรฟ์อยู่ด้านบน

**7.** ใส่สกรูทั้งสี่ตัวกลับเข้าที่ (2) เพื่อยึดฮาร์ดไดรฟ์เข้ากับโครงใส่

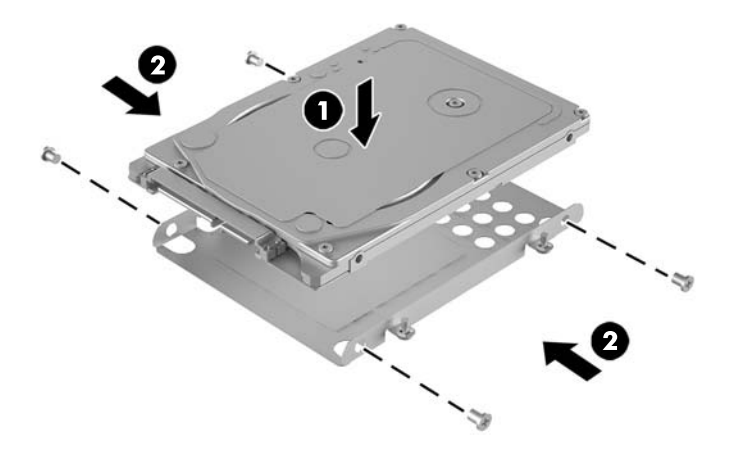

- ี**8.** นำโครงใส่ฮาร์ดไดรฟ์ (1) ติดตั้งเข้ากับตัวเครื่อง ตรวจสอบว่าขั้วต่อฮาร์ดไดรฟ์หันไปทางด้านหลังของตัวเครื่อง
- ี**9.** จัดวางโครงใส่ ให้ตรงช่องสกรูบนตัวเครื่อง แล้วขันสกรูทั้งสี่ตัว (2) เพื่อยึดฮาร์ดไดรฟ์
- ี<mark>10.</mark> ต่อสายแพสำหรับจ่ายไฟและโอนถ่ายข้อมูล (3) เข้ากับฮาร์ดไดรฟ์

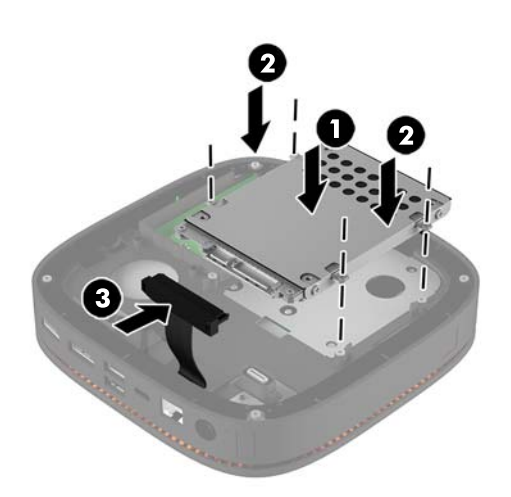

ี**11. ใ**ส่แผงปิดเครื่องคอมพิวเตอร์เข้าที่

สำหรับขั้นตอนต่างๆ โปรดดูที่ <u>การใส่แผงปิดกลับคืน ในหน้า 19</u>

### <span id="page-32-0"></span>**A การȀายประจ ไฟฟ้ าสถ ิ ต**  $\overline{\mathbf{a}}$

ประจุไฟฟ้าสถิตจากนิ้วมือหรือสื่อนำไฟฟ้าต่างๆ อาจทำความเสียหายให้กับเมนบอรัดหรือชิ้นส่วนอื่นๆ ที่ ไวต่อไฟฟ้าสถิต ความเสีย ่ หายประเภทนี้อาจลดอายุการใช้งานของอุปกรณ์ลง

#### **การป้ องกันȀȣามเสียหายจากการȀายประจ ไฟฟ้ าสถิต**  $\overline{\mathbf{a}}$

เพื่อป้องกันความเสียหายจากประจุไฟฟ้าสถิตให้ปฏิบัติตามข้อควรระวังดังต่อไปนี้:

- $\bullet$  หลีกเลี่ยงการใช้มือสัมผัส ขนย้ายและเก็บผลิตภัณฑ์ ในที่เก็บที่ป้องกันไฟฟ้าสถิต ่
- เก็บชิ้นส่วนที่ไวต่อไฟฟ้าสถิตไว้ในหีบห่อของชิ้นส่วนเหล่านั้น จ<sub>ำ</sub> ่
- วางชิ้นส่วนบนพื้นผิวที่มีการลงกราวด์ก่อนที่จะนำออกจากภาชนะที่เก็บ
- $\bullet$  หลีกเลี่ยงการสัมผัสขา ขั้ว หรือวงจรของอุปกรณ์
- มีการลงกราวด์อย่างเหมาะสมทุกครั้ง เมื่อสัมผัสอุปกรณ์หรือชิ้นส่วนที่ไวต่อไฟฟ้าสถิต ่

## **ȣิธการต ี ่อสายดิน**

โปรดใช้วิธีการหนึ่งใดดังต่อไปนี้เพื่อจัดการหรือติดตั้งชิ้นส่วนที่ไวต่อไฟฟ้าสถิต: ่

- ใช้สายรัดข้อมือที่เชื่อมต่อทางสายกราวด์กับโครงเครื่องของคอมพิวเตอร์ สายรัดข้อมือเป็นสายรัดที่ยืดหยุ่นได้ซึ่งมีแรงต้าน ่ อย่างน้อย 1 megohm +/- 10 เปอร์เซ็นต์ ในสายกราวด์ เพื่อการลงกราวด์ที่เหมาะสม ควรสวมสายรัดให้แนบกับผิวหนัง ่
- ่ ใช้สายรัดข้อเท้า นิ้วเท้า หรือรองเท้าในพื้นที่ทำงานแบบยืน สวมสายรัดข้อเท้าทั้งสองข้างเมื่อยืนบนพื้นที่นำไฟฟ้าหรือแผ่นรอง พื้นที่มีการกระจายกระแสไฟฟ้า
- ใช้เครื่องมือสนามที่มีการนำไฟฟ้า
- ใช้ชุดซ่อมบำรุงแบบพกพาพร้อมแผ่นรองพื้นที่มีการกระจายกระแสไฟฟ้าแบบพับได้

หากไม่มีอุปกรณ์ที่แนะนำข้างต้นในการลงกราวด์ โปรดติดต่อตัวแทนจำหน่าย ผู้ขายปลีก หรือศูนย์บริการที่ได้รับการแต่งตั้งของ ่ HP

**หมายเหตุ:** สำหรับข้อมูลเพิ่มเติมเกี่ยวกับไฟฟ้าสถิต โปรดติดต่อตัวแทนจำหน่าย ผู้ขายปลีก หรือศูนย์บริการที่ได้รับการแต่งตั้ง ่ ของ HP

# <span id="page-33-0"></span>**B Ȁ ู ม่ อการ ใช ื งานȀอมพ ้ ิ ȣเตอร ์ การด ู แȡรกษาตาม ั ปกติ แȡะการเตรยมการขนย ี ้ าย**

# **Ȁ ู ม่ อการ ใช ื งานȀอมพ ้ ิȣเตอร ์ แȡะการด ู แȡรกษาตามปกต ั ิ**

ปฏิบัติตามคำแนะนำเหล่านี้เพื่อการตั้งค่าและการดูแลรักษาคอมพิวเตอร์และจอคอมพิวเตอร์อย่างเหมาะสม:

- ไม่วางเครื่องคอมพิวเตอร์ไว้ในบริเวณที่มีความชื้นสูง การสัมผัสแสงแดดโดยตรง หลีกเลี่ยงอุณหภูมิที่ร้อนจัดหรือเย็นจัด
- วางเครื่องคอมพิวเตอร์บนพื้นผิวที่ราบเรียบและแข็งแรง เว้นพื้นที่ว่างประมาณ 10.2 ซม. (4 นิ้ว) ในทุกด้านที่มีทางระบาย อากาศของเครื่องคอมพิวเตอร์และเหนือจอภาพ เพื่อให้อากาศถ่ายเท่ได้สะดวก
- ไม่ก็ดขวางการระบายอากาศเข้าเครื่องคอมพิวเตอร์ โดยการบังช่องระบายอากาศและช่องอากาศเข้าไม่วางแป้นพิมพ์ โดยพับ ขาของแป้นพิมพ์ ไว้ด้านหน้าของเครื่องคอมพิวเตอร์เดสก์ทอปโดยตรง เนื่องจากจะเป็นการขวางทางระบายอากาศเช่นกัน
- อย่าใช้งานเครื่องคอมพิวเตอร์ ในขณะที่แผงปิดเครื่องคอมพิวเตอร์หรือฝาปิดสล็อตการ์ดเอ็กซ์แพนชันถอดออกอยู่
- **ู•** อย่าวางคอมพิวเตอร์ซ้อนทับบนเครื่องอื่น ห ร้อนถ่ายเท่ไปยังคอมพิวเตอร์อีกเครื่อง
- หากต้องใช้คอมพิวเตอร์ภายในบริเวณที่แยกกันอย่างชัดเจน ต้องมีส่วนที่ใช้ระบายอากาศเข้าและออกภายในบริเวณนั้น และ ่ จะต้องปฏิบัติตามคำแนะนำในการใช้งานเหมือนกับที่ปรากฏข้างต้น
- หลีกเลี่ยงการนำของเหลวมาตั้งไว้บริเวณเครื่องคอมพิวเตอร์และแป้นพิมพ์
- $\bullet$  ท้ามวางสิ่งของใดปิดกั้นช่องระบายบนจอคอมพิวเตอร์
- ติดตั้งหรือเปิดใช้ฟังก์ชันการจัดการด้านพลังงานของระบบปฏิบัติการหรือซอฟต์แวร์อื่น ร<sup>-</sup>
- $\bullet$  ปิดเครื่องคอมพิวเตอร์ก่อนที่คุณจะทำสิ่งต่างๆ ต่อไปนี้:
	- เช็ดด้านนอกของเครื่องคอมพิวเตอร์ด้วยผ้านุ่มชื้นหมาดๆ ตามความจำเป็น กา คอมพิวเตอร์ซีดจางหรือทำลายสีคอมพิวเตอร์
	- ทำความสะอาดช่องระบายอากาศของเครื่องคอมพิวเตอร์ด้านที่มีช่องระบายทั้งหมดเป็นครั้งคราว สำลี ฝุ่นและวัตถุ แปลกปลอมอื่นๆ อ<sup>-</sup>

# <span id="page-34-0"></span>**การเตรยมการขนย ี ้ าย**

ปฏิบัติตามคำแนะนำต่อไปนี้ในการเตรียมการขนย้ายเครื่องคอมพิวเตอร์:

- **1.** สำรองไฟล์บนฮาร์ดไดร์ฟไปเก็บไว้บนอุปกรณ์จัดเก็บภายนอก ตรวจสอบวา่ สื่อที่ใช้สำรองข้อมูลไม่ได้สัมผัสกับกระแสไฟฟ้า หรือแม่เหล็กในขณะที่มีการจัดเก็บหรือขนย้าย
- **หมายเหตุ:** ฮาร์ดไดรฟ์จะล็อกการทำงานโดยอัตโนมัติเมื่อคุณปิดเครื่อง
- **2.** ถอดและเก็บสื่อที่ถอดเข้าออกได้ทั้งหมด
- **3.** ปิดคอมพิวเตอร์และอุปกรณ์ภายนอก
- **4.** ถอดสายไฟออกจากเต้ารับ AC จากนั้นจึงถอดออกจากคอมพิวเตอร์
- **5.** ถอดส่วนประกอบของเครื่องและอุปกรณ์ภายนอกออกจากแหล่งจ่ายไฟ จากนั้นจึงถอดสายออกจากเครื่องคอมพิวเตอร์
- $\dddot{\Xi}$  ทมายเหตุ: ดูให้แน่ใจว่า บอร์ดทั้งหมดอยู่กับที่และยึดอยู่ ในสล็อตของบอร์ดก่อนขนย้ายคอมพิวเตอร์
- ี**6.** บรรจุส่วนประกอบของตัวเครื่องและอุปกรณ์ภายนอกต่างๆไว้ในบรรจุภัณฑ์เดิมของอุปกรณ์เหล่านั้นหรือในบรรจุภัณฑ์ที่ คล้ายกัน โดยมิวัสดุกันการกระแทกที่เหมาะสม ่

# <span id="page-35-0"></span>**C การชȣยในการเข ่ าถ ้ ึ ง**

HP ออกแบบ ผลิต และทำตลาดผลิตภัณฑ์และบริการที่สามารถใช้ ได้กับทุกคน รวมถึงผู้ทุพพลภาพ ไม่ว่าจะเป็นการใช้งานแยก เป็นอิสระ หรือใช้งานร่วมกับอุปกรณ์ช่วยเหลือที่เหมาะสมก็ตาม ่

# **รองรบเทȀโนโȡย ั การ ให ี ้ Ȁȣามชȣยเหȡ ่ ื อ**

ี ผลิตภัณฑ์ของ HP รองรับเทคโนโลยีการให้ความช่วยเหลือของระบบปฏิบัติการในหลากหลายด้าน และสามารถกำหนดค่าการใช้งาน ร่วมกับเทคโนโลยีการให้ความช่วยเหลืออื่นๆได้เพิ่มเติมด้วย โปรดใช้คำสั่งในการค้นหาบนอุปกรณ์ของคุณ เพื่อค้นหาข้อมูลเพิ่มเติม เกี่ยวกับคุณลักษณะด้านการให้ความช่วยเหลือ

**หมายเหตุ:** สำหรับข้อมูลเพิ่มเติมเกี่ยวกับผลิตภัณฑ์ด้านเทคโนโลยีการให้ความช่วยเหลือ โปรดติดต่อฝ่ายบริการลูกค้าสำหรับสิน ค้าดดังกล่าว

## **ติดต่อฝ่ายȡ ู กȀ ้าสัมพันธ**

เราได้พยายามปรับปรุงด้านการช่วยในการเข้าถึงบนผลิตภัณฑ์อย่างเราอย่างต่อเนื่อง และยินดีรับฟังความคิดเห็นจากผู้ใช้ หากคุณ มีคำถามเกี่ยวกับผลิตภัณฑ์ หรือต้องการแจ้งเกี่ยวกับ คุณลักษณะด้านการช่วยในการเข้าถึงที่เป็นประโยชน์แก่คุณ โปรดติดต่อเรา ่ ที (888) 259-5707 วันจันทร์ถึงวันศุกร์ เวลา 6:00-21:00 ตามเวลาเมาน์เทนไทม์ ในสหรัฐฯ หากคุณพิการทางการได้ยินและใช้ TRS/VRS/WebCapTel โปรดติดต่อเราหากคุณต้องการขอความช่วยเหลือทางเทคนิค หรือมีคำถามเกี่ยวกับการช่วยในการเข้าถึง โดยให้ติดต่อมาที่ (877) 656-7058 วันจันทร์ถึงวันศุกร์ เวลา 6:00-21:00 ตามเวลาเมาน์เทนไทม์ ในสหรัฐฯ

# <span id="page-36-0"></span>**ด ั ชน ี**

### ก

ึการคายประจุไฟฟ้าสถิต, การป้องกันความ เสียหาย [27](#page-32-0) การช่วยในการเข้าถึง [30](#page-35-0) การติดตั้ง สายล็อก [15](#page-20-0) หน่วยความจำระบบ [21,](#page-26-0) [23](#page-28-0) ฮาร์ดไดรฟ์ [25](#page-30-0) การต่อกำแหล่งจ่ายไฟ [13](#page-18-0) การถอด ฮาร์ดไดรฟ์ [25](#page-30-0) แผงปิด [19](#page-24-0) โมดลู [12](#page-17-0) การยดตึ ดิ HP Elite Slice [13](#page-18-0) การเชื่อมต่อโมดูล [9](#page-14-0) การเชื่อมสัญญาณแป้นพิมพ์และเมาส์ ไร้ สาย [16](#page-21-0) การเตรียมการขนย้าย [29](#page-34-0) การเปลี ่ยน หน่วยความจำระบบ [23](#page-28-0) การใส่กล้บคืน แผงปิด [19](#page-24-0)

### ข

ข้อควรระวัง [18](#page-23-0) ข้อมูลจำเพาะ, หน่วยความจำระบบ [21](#page-26-0)

### Φ

คำเตือน [18](#page-23-0) คำแนะนำการใช้งานคอมพิวเตอร์ [28](#page-33-0) คำแนะนำเกี่ยวกับการระบายอากาศ [28](#page-33-0) คำแนะนำในการติดตั้ง [18](#page-23-0) คณลักษณะ

ฝาครอบสำหรับการชาร์จแบบไร้สาย [4](#page-9-0)

### η

ตำแหน่งของซีเรียลนัมเบอร์ [8](#page-13-0) ติดตั้ง [9](#page-14-0)

ι ที่ตั้งหมายเลขผลิตภัณฑ์ [8](#page-13-0)

ป แป้นพิมพ์, การเชื่อมสัญญาณไร้สาย [16](#page-21-0)

### ผ

แผงปิด การถอด [19](#page-24-0) ึการใส่กลับคืน [19](#page-24-0) แผงยดึ HP VESA Plate [7](#page-12-0)

### ฝ

ฝาȀรอบ HP Collaboration Cover [3](#page-8-0)

ฝาȀรอบ HP Tri-Band Wireless Charging Cover [4](#page-9-0)

#### ม

เมาส์, การเชื่อมสัญญาณไร้สาย [16](#page-21-0) โมดลู การถอด [12](#page-17-0) การเชื ่อมตอ่ [9](#page-14-0) โมดลู HP ODD [5](#page-10-0) โมดูลระบบเสียงของ HP [6](#page-11-0)

### χ

ลำดับการเชื่อมต่อโมดูล [9](#page-14-0)

### ส

ี สายล็อก, การติดตั้ง [15](#page-20-0) สวนประกอบภายใน ่ [20](#page-25-0)

### ห

หน่วยความจำ , ระบบ ึการติดตั้ง [21](#page-26-0).[23](#page-28-0) ึการติดตั้งเข้ากับช่องเสียบ [22](#page-27-0) การเปลี ่ยน [23](#page-28-0) ข้อมูลจำเพาะ [21](#page-26-0) ช่องเสียบ [21](#page-26-0)

### ϐ

ฮาร์ดไดรฟ์ การติดตั้ง [25](#page-30-0) การถอด [25](#page-30-0)